ADP-100 Graphical User Interface

Interactive Product Screenshots

Main Operating Additional Information

## ADP-100 Graphical User Interface Interactive Product Screenshots

The purpose of this document is to present to the user an example of what the XP-100 (a.k.a. ADP-100 Graphical User Interface) looks like through the use of screenshots. These screenshots are interactive with the help of mouse clicks and depict what the user will encounter when using this program. Some features of the program simply cannot be depicted in this demonstration. Therefore, this document should not be used to give a true feeling for how the program works, but rather an idea for how it looks.

Each screen has "clickable" areas that are used to access other screens, which in turn access yet more screens. In the actual program, most of these areas also have a keyboard shortcut that can be used instead of a mouse click, but that is beyond the capabilities of this document.

The first screen that the user will encounter is what is referred to as "The Main Operating Screen". From here the user can click on several areas to gain access to different features. For instance, clicking on the gray area that says "ESC for Main Menu" in the upper right hand corner will show the "Main Menu" screen. Each screen from that point on will have a menu that is used to go to a new screen, as well as to go back to the previous screen. Other areas of the main operating screen can be clicked on as well.

To begin the demonstration, simply click anywhere on this page or go to the next page and start clicking on the areas you wish to explore. Questions about this document as well as the XP-100 program itself can be directed at SYSTEMS Equipment Corp. Technical Support at 563-568-6387 or through email at techsupport@systemsequipment.com.

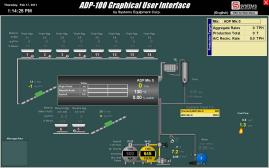

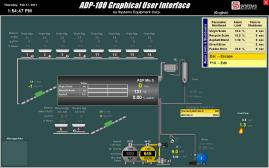

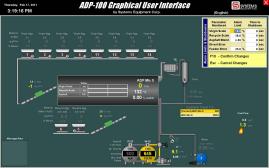

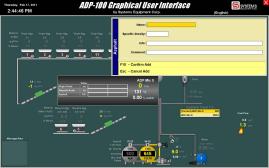

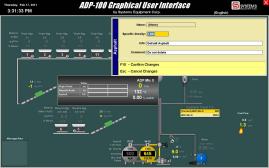

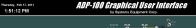

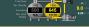

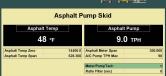

Meter/PumpTach Ratio Filter (sec) - Temp by Avg Value - Meter By Sample

F4 - Meter By Sample F10 - Edit Calibration

(English) Esc - Escape

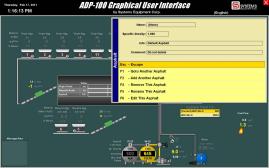

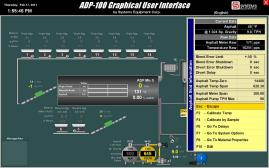

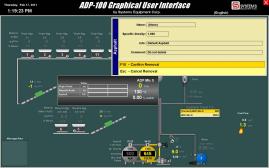

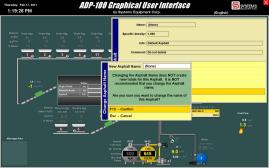

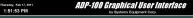

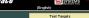

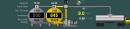

300.000

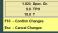

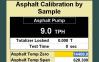

Asphalt Meter Span

A/C Pump TPH Max Meter/PumpTach Ratio Filter (sec)

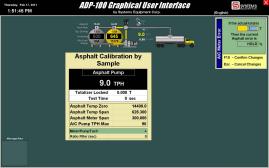

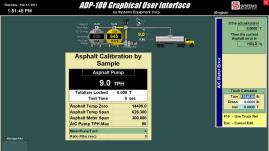

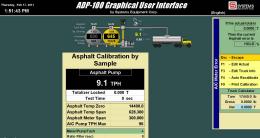

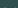

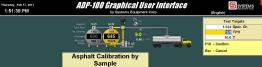

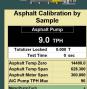

Ratio Filter (sec)

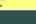

Thursday, Feb 17, 2011 1:51:36 PM

ADP-100 Graphical User Interface by Systems Equipment Corp.

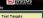

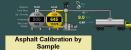

| Asphalt Pump     |       |   |  |
|------------------|-------|---|--|
| 9.0 трн          |       |   |  |
| Totalizer Locked | 11.06 | T |  |
|                  |       |   |  |

| Test Time          | 2 | sec     |  |
|--------------------|---|---------|--|
| Asphalt Temp Zero  |   | 14400.0 |  |
| Asphalt Temp Span  |   | 628.300 |  |
| Asphalt Meter Span |   | 300.000 |  |
| A/C Pump TPH Max   |   | 90      |  |

Meter/PumpTach Ratio Filter (sec)

1.000 Spec. Gr. 9.0 TPH 100 T Esc - Escape F5 - Change Targets

- F6 Start Test
- F8 Evaluate & Calibrate F10 - Edit Calibration

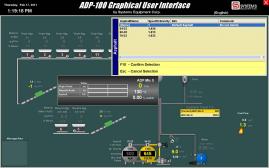

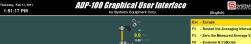

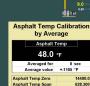

- F3 Zero the Measured Average Value
- F8 Evaluate & Calibrate
- F10 Edit Calibration

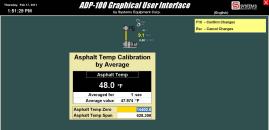

Massage Ar

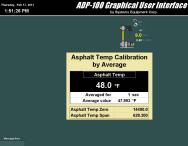

If the actual averaged 47.993 °F Then the average 0.0000 %

F10 - Confirm Changes Esc - Cancel Changes

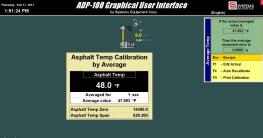

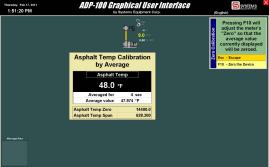

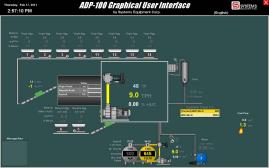

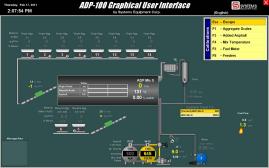

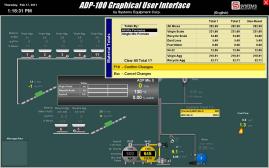

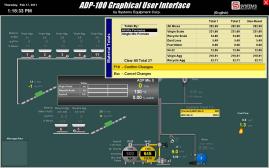

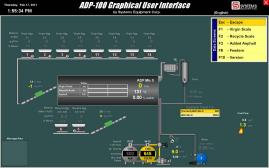

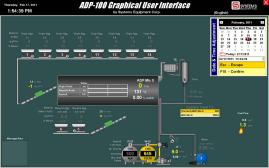

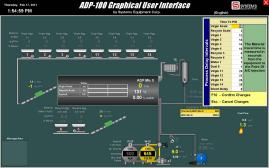

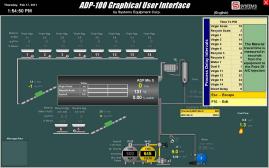

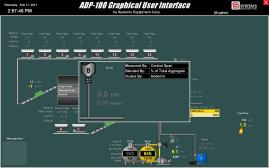

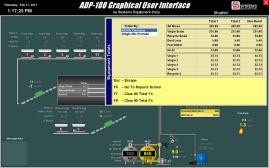

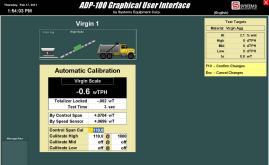

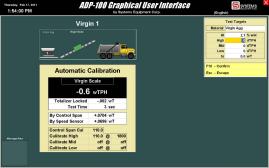

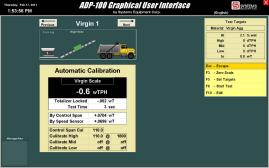

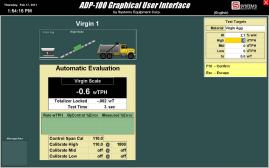

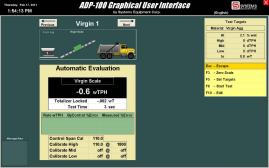

| Feeder Calibrations |             |             |                 |             |               |            |              |            |              |
|---------------------|-------------|-------------|-----------------|-------------|---------------|------------|--------------|------------|--------------|
| Feeder              | Material    | Cal<br>Date | Control<br>Span | Cal<br>High | High @<br>Raw | Cal<br>Mid | Mid @<br>Raw | Cal<br>Low | Low @<br>Raw |
| Virgin 1            | Virgin Agg  | 02/17/2011  | 110.0           | 110.0       | 1800          | off        | off          | off        | off          |
| Virgin 2            | Virgin Agg  | 02/17/2011  | 110.0           | 110.0       | 1800          | off        | off          | off        | of           |
| Virgin 3            | Virgin Agg  | 02/17/2011  | 110.0           | 110.0       | 1800          | off        | off          | off        | of           |
| Virgin 4            | Virgin Agg  | 02/17/2011  | 110.0           | 110.0       | 1800          | off        | off          | off        | of           |
| Recycle 5           | Recycle Agg | 02/17/2011  | 110.0           | 110.0       | 1800          | off        | off          | off        | of           |
| Recycle 6           | Recycle Agg | 02/17/2011  | 110.0           | 110.0       | 1800          | off        | off          | off        | of           |
| Water 7             | Water       | 02/17/2011  | 110.0           | 110.0       |               |            |              |            |              |
| Dust 8              | Dust        | 02/17/2011  | 110.0           | 110.0       |               |            |              |            |              |
| Virgin 11           | Virgin Agg  | 02/17/2011  | 110.0           | 110.0       | 1800          | off        | off          | off        | of           |
| Virgin 12           | Virgin Agg  | 02/17/2011  | 110.0           | 110.0       | 1800          | off        | off          | off        | of           |
| Virgin 13           | Virgin Agg  | 02/17/2011  | 110.0           | 110.0       | 1800          | off        | off          | off        | of           |
| Virgin 14           | Virgin Agg  | 02/17/2011  | 110.0           | 110.0       | 1800          | off        | off          | off        | off          |

We11200

Thursday, Feb 17, 2811

1:54:26 PM

ADP-100 Graphical User Interface
by Systems Equipment Corp.

02/17/2011 110.0 110.0

(English)

F10 - Confirm Changes Esc - Cancel Changes

| Feeder Calibrations |             |             |                 |             |               |            |              |     |              |
|---------------------|-------------|-------------|-----------------|-------------|---------------|------------|--------------|-----|--------------|
| Feeder              | Material    | Cal<br>Date | Control<br>Span | Cal<br>High | High @<br>Raw | Cal<br>Mid | Mid @<br>Raw | Cal | Low @<br>Raw |
| Virgin 1            | Virgin Agg  | 02/17/2011  | 110.0           | 110.0       | 1800          | off        | off          | off | of           |
| Virgin 2            | Virgin Agg  | 02/17/2011  | 110.0           | 110.0       | 1800          | off        | off          | off | 01           |
| Virgin 3            | Virgin Agg  | 02/17/2011  | 110.0           | 110.0       | 1800          | off        | off          | off | of           |
| Virgin 4            | Virgin Agg  | 02/17/2011  | 110.0           | 110.0       | 1800          | off        | off          | off | 0            |
| Recycle 5           | Recycle Agg | 02/17/2011  | 110.0           | 110.0       | 1800          | off        | off          | off | 0            |
| Recycle 6           | Recycle Agg | 02/17/2011  | 110.0           | 110.0       | 1800          | off        | off          | off | 0            |
| Water 7             | Water       | 02/17/2011  | 110.0           | 110.0       |               |            |              |     |              |
| Dust 8              | Dust        | 02/17/2011  | 110.0           | 110.0       |               |            |              |     |              |
| Virgin 11           | Virgin Agg  | 02/17/2011  | 110.0           | 110.0       | 1800          | off        | off          | off | 0            |
| Virgin 12           | Virgin Agg  | 02/17/2011  | 110.0           | 110.0       | 1800          | off        | off          | off | 0            |
| Virgin 13           | Virgin Agg  | 02/17/2011  | 110.0           | 110.0       | 1000          | off        | 0.00         | off |              |

Message

Virgin 14

Virgin Agg

Esc - Escape

(English)

F1 - Manual Calibration F3 - Change Material

| F4 | - Auto | Calibrate |
|----|--------|-----------|
|    |        |           |

| ю  | Camprate |
|----|----------|
| to | Evaluate |

- Au F10 - Edit Calibration

|             | Feede       | r Cali          | brati       |               |     |              |            |              |
|-------------|-------------|-----------------|-------------|---------------|-----|--------------|------------|--------------|
| Material    | Cal<br>Date | Control<br>Span | Cal<br>High | High @<br>Raw | Cal | Mid @<br>Raw | Cal<br>Low | Low @<br>Raw |
| rirgin Agg  | 02/17/2011  | 110.0           | 110.0       | 1800          | off | off          | off        | off          |
| Airgin Agg  | 02/17/2011  | 110.0           | 110.0       | 1800          | off | off          | off        | off          |
| firgin Agg  | 02/17/2011  | 110.0           | 110.0       | 1800          | off | off          | off        | off          |
| Airgin Agg  | 02/17/2011  | 110.0           | 110.0       | 1800          | off | off          | off        | off          |
| Recycle Agg | 02/17/2011  | 110.0           | 110.0       | 1800          | off | off          | off        | off          |
| Recycle Agg | 02/17/2011  | 110.0           | 110.0       | 1800          | off | off          | off        | off          |
| Vater       | 02/17/2011  | 110.0           | 110.0       |               |     |              |            |              |
| Dust        | 02/17/2011  | 110.0           | 110.0       |               |     |              |            |              |
| Airgin Agg  | 02/17/2011  | 110.0           | 110.0       | 1800          | off | off          | off        | off          |
| firgin Agg  | 02/17/2011  | 110.0           | 110.0       | 1800          | off | off          | off        | off          |
| firgin Agg  | 02/17/2011  | 110.0           | 110.0       | 1800          | off | off          | off        | off          |
| firgin Agg  | 02/17/2011  | 110.0           | 110.0       | 1800          | off | off          | off        | off          |

Feeder

Virgin 1

Virnin 2 Virgin 3 Virgin 4 Recycle 5 Recycle 6 Water 7 Dust 8 Virgin 11 Virgin 12 Virgin 13 Virgin 14

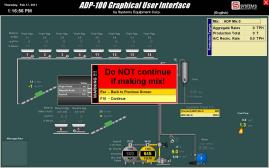

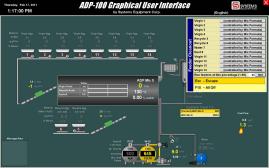

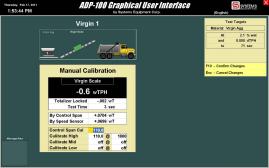

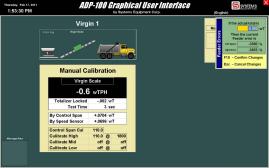

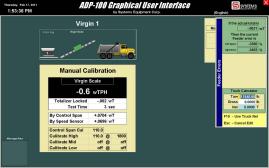

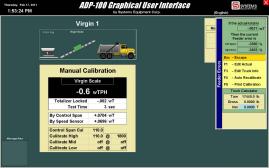

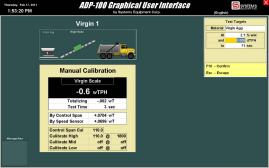

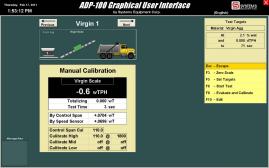

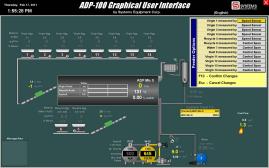

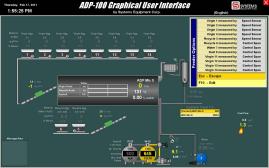

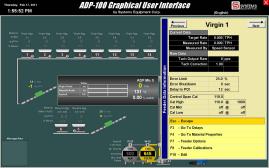

ADP-100 Graphical User Interface Thursday, Feb 17, 2011 1:52:45 PM by Systems Equipment Corp.

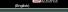

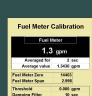

0 G

Total Used

F1 - Restart the Averaging Interval

Esc - Escape

F3 - Zero the Measured Average Value

F8 - Evaluate & Calibrate F10 - Edit Calibration

ADP-100 Graphical User Interface Thursday, Feb 17, 2011 1:53:01 PM by Systems Equipment Corp.

2.998

0.000 apm

10 sec

0 G

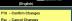

## **Fuel Meter Calibration** Fuel Meter 1.3 gpm Averaged for 1 sec Average value 1.3431 gpm Fuel Meter Zero

Fuel Meter Span

Damping Filter

Threshold

Total Used

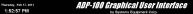

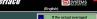

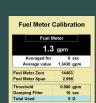

Then the average measured error is 0.0000 %

F10 - Confirm Changes

Esc - Cancel Changes

Massage Ar

ADP-100 Graphical User Interface Thursday, Feb 17, 2011 1:52:55 PM by Systems Equipment Corp.

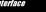

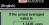

Then the average

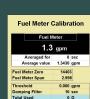

0.0000 % Esc - Escape F1 - Edit Actual

F4 - Auto Recalibrate

F9 - Print Calibration

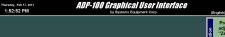

Pressing F10 will adjust the meter's "Zero" so that the average value

currently displayed will be zeroed. Erc - Ercana F10 - Zero the Device

1.3 gpm Averaged for Average value 1.3430 gpm Fuel Meter Zero 14403 Fuel Meter Span 2.998 Threshold 0.000 gpm Damping Filter 10 sec Total Used 0 G

**Fuel Meter Calibration** 

Fuel Meter

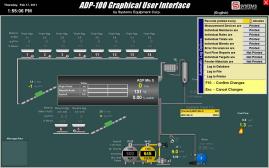

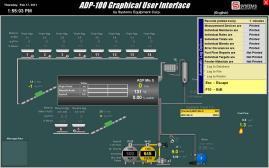

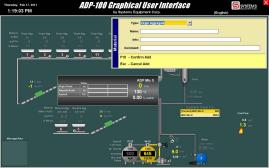

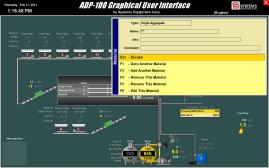

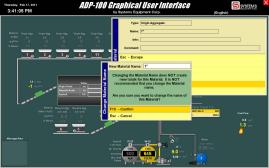

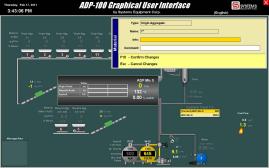

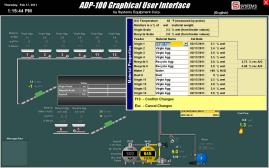

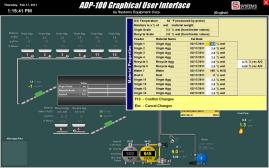

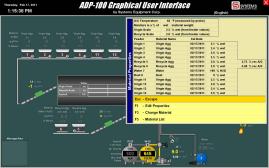

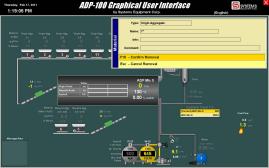

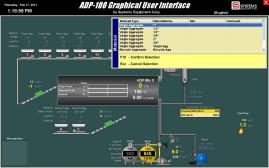

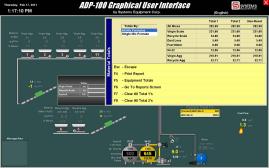

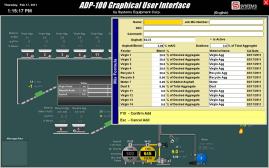

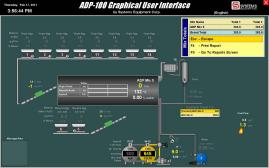

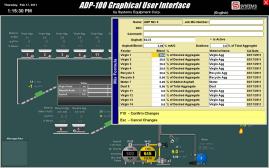

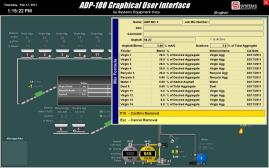

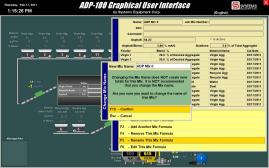

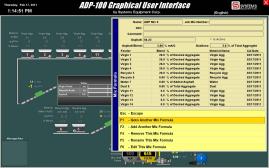

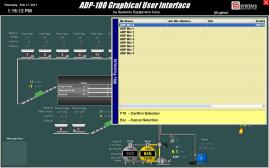

Thursday, Feb 17, 2311
2:45:31 PM

ADP-100 Graphical User Interface
by Systems Equipment Corp.

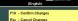

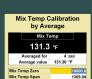

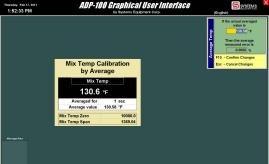

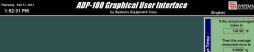

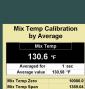

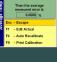

130.58 °F

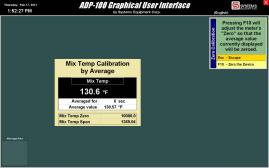

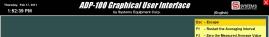

1369.04

F8 - Evaluate & Calibrate F10 - Edit Calibration

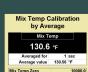

Averaged for
Average value 130.50
Mix Temp Span

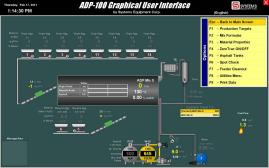

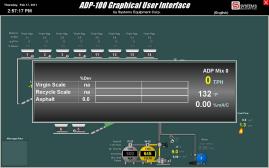

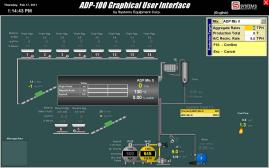

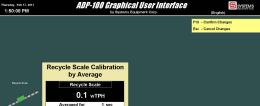

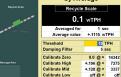

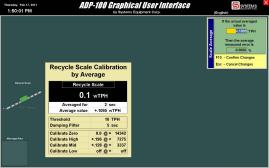

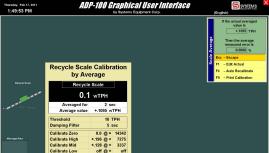

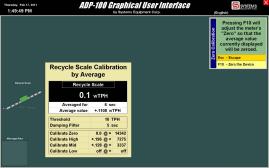

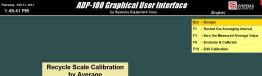

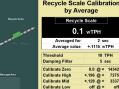

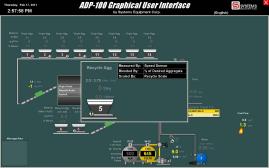

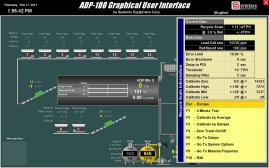

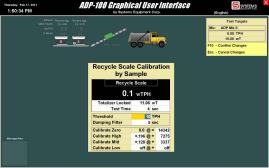

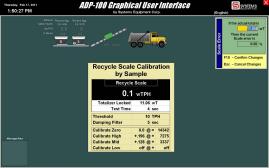

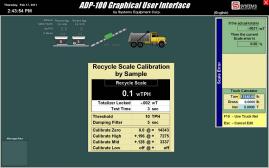

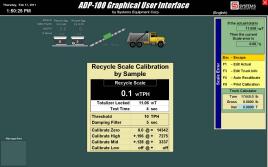

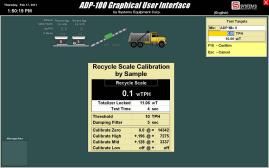

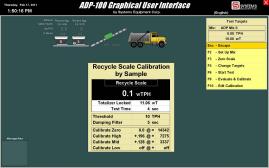

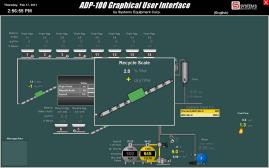

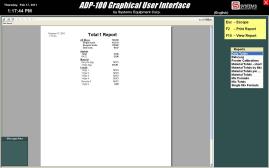

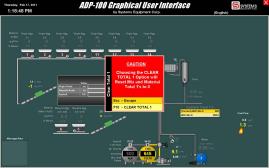

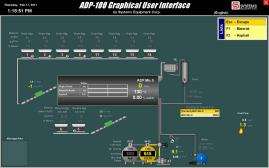

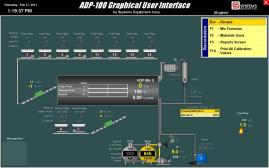

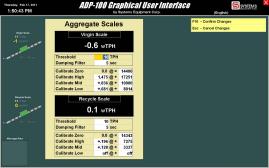

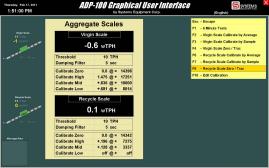

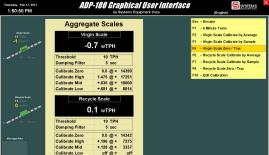

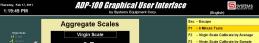

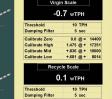

0.0 @ = 14342

+ 196 @ + 7275

+.128 @ + 3337

off @+

Calibrate Zero

Calibrate High

Calibrate Mid

Calibrate Low

| 61 | - 0 MITIGUE 1 0515                   |
|----|--------------------------------------|
| F2 | - Virgin Scale Calibrate by Average  |
| F3 | - Virgin Scale Calibrate by Sample   |
| F4 | - Virgin Scale Zero / Trac           |
| F6 | - Recycle Scale Calibrate by Average |
| F7 | - Recycle Scale Calibrate by Sample  |

F8 - Recycle Scale Zero / Trac

F10 - Edit Calibration

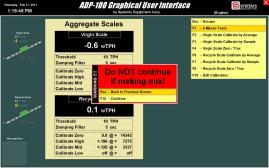

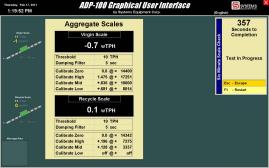

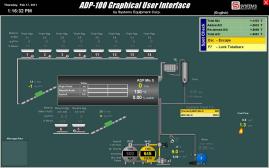

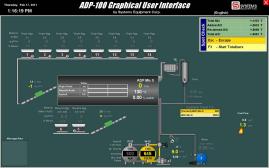

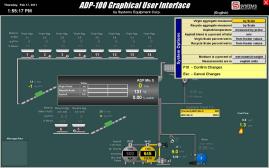

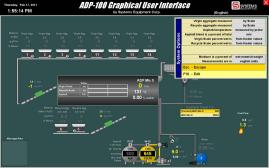

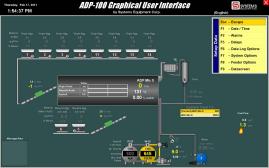

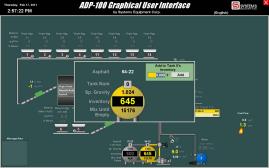

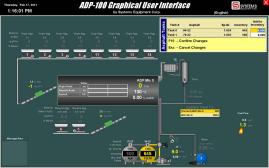

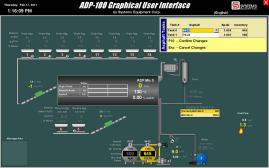

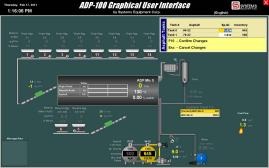

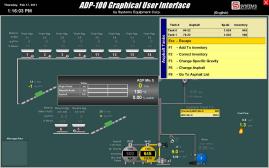

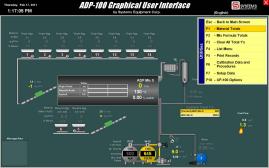

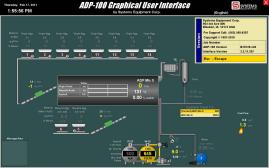

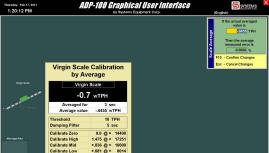

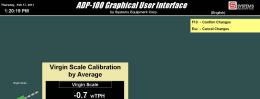

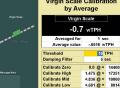

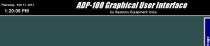

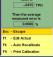

If the actual averaged

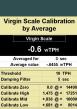

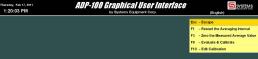

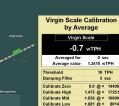

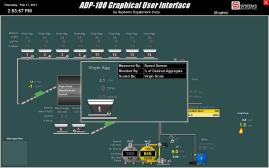

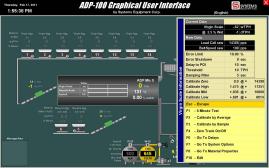

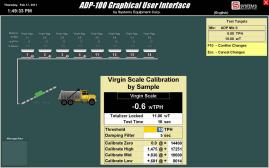

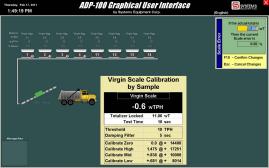

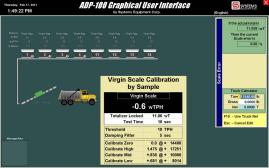

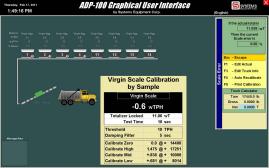

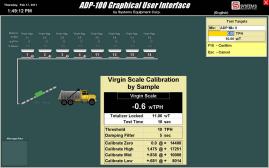

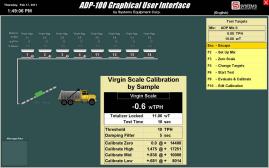

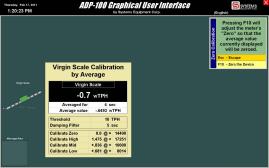

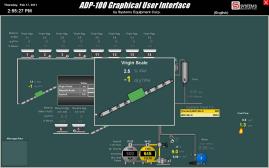

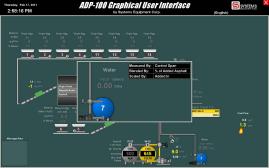

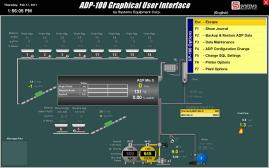

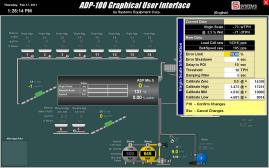

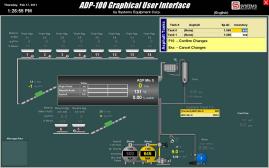

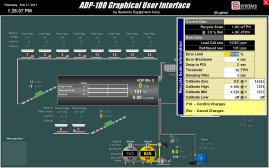

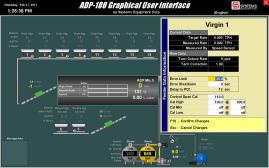

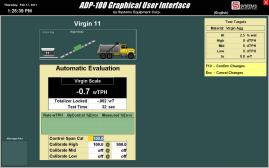

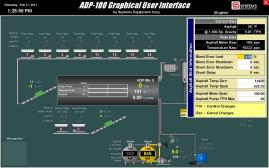

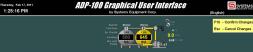

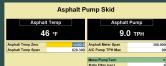

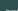